## Priprava kontnega načrta v tujem jeziku (excel)

Zadnja sprememba 23/05/2024 10:26 am CEST

Navodilo velja za nastavitev tiskanja kontnega načrta v tujem jeziku.

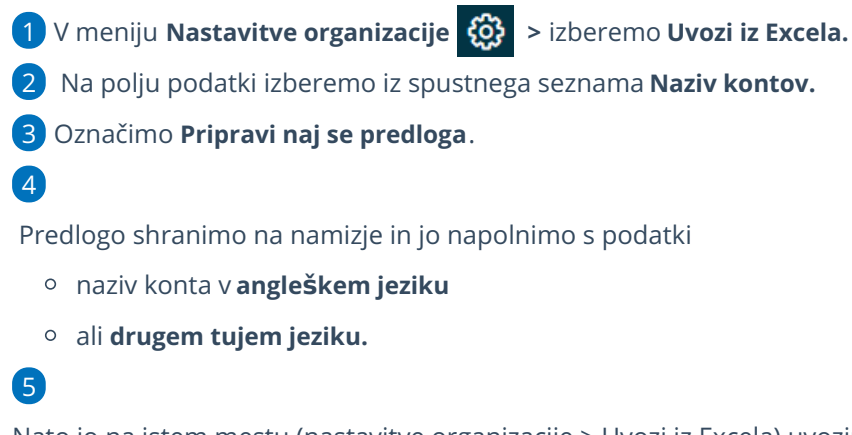

Nato jo na istem mestu (nastavitve organizacije > Uvozi iz Excela) uvozimo

s klikom **Podatki naj se uvozijo** .

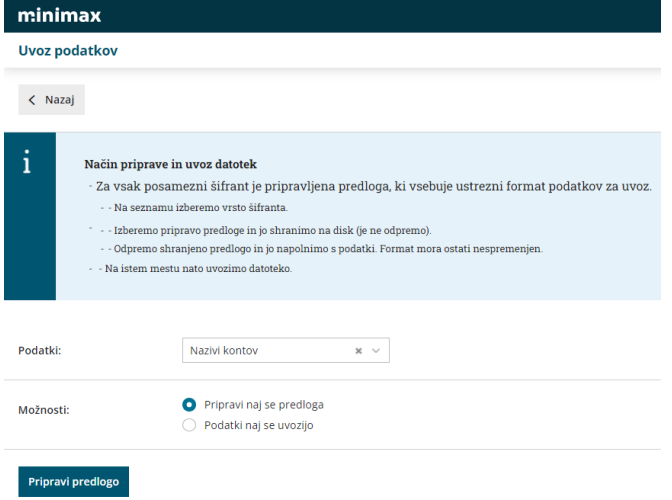